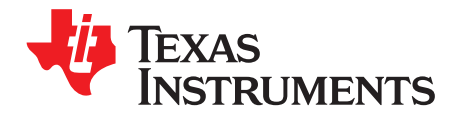

# WiLink™ Module Hardware Integration Guide

<span id="page-0-0"></span>This document provides the necessary Bluetooth®/Bluetooth low energy and WLAN hardware operation information to aid in system design. This is a review of the integration process of TI's WiLink Module into final product PCB. When designing your own system around the TI module, it is recommended to step through the guidelines outlined below.

WL18xxMOD product page [1]  $\bullet$ 

NOTE: You can check your TI module WL18XXMOD design to PCB integration with the WL18XXMOD series of easy-to-follow excel Checklist.

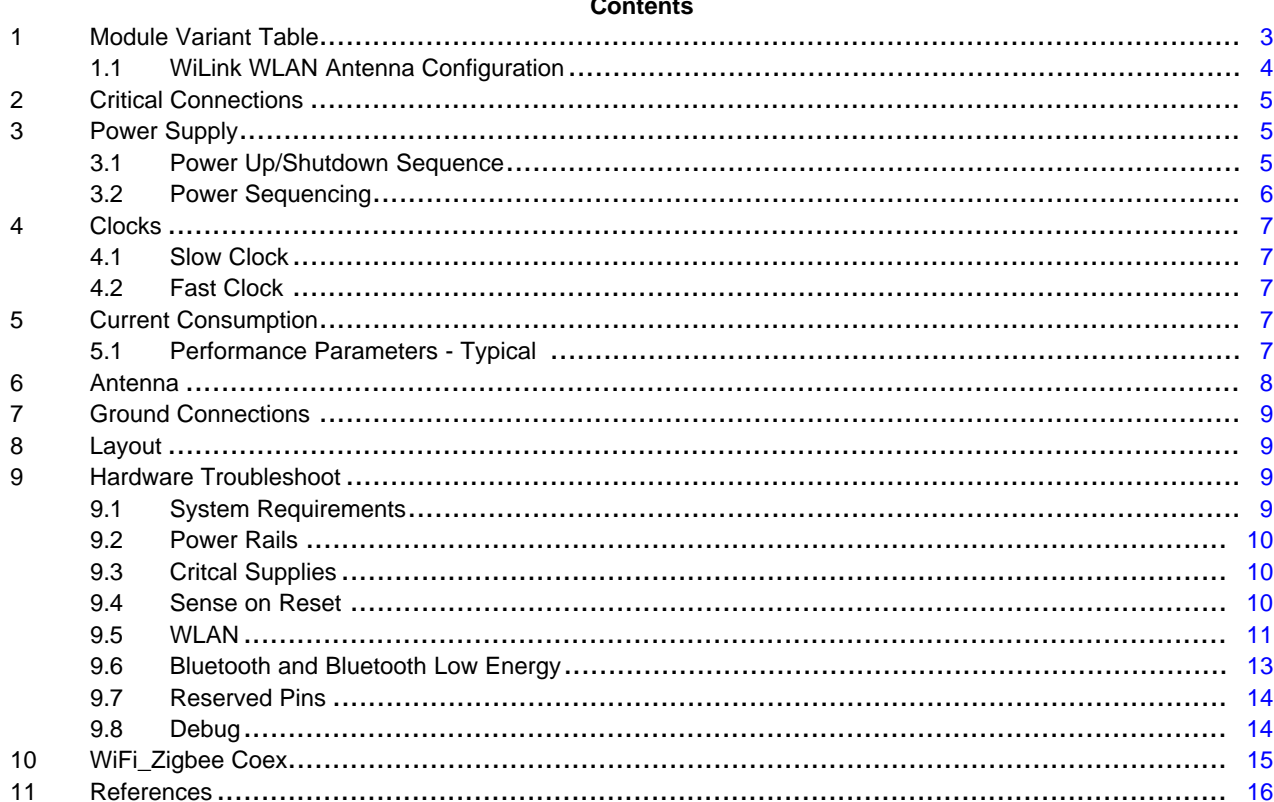

#### **List of Figures**

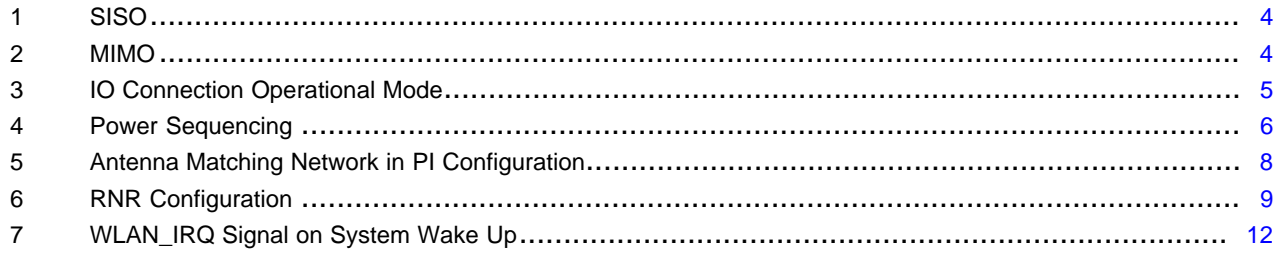

 $\mathbf{1}$ 

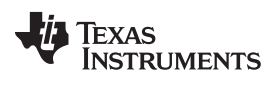

[www.ti.com](http://www.ti.com)

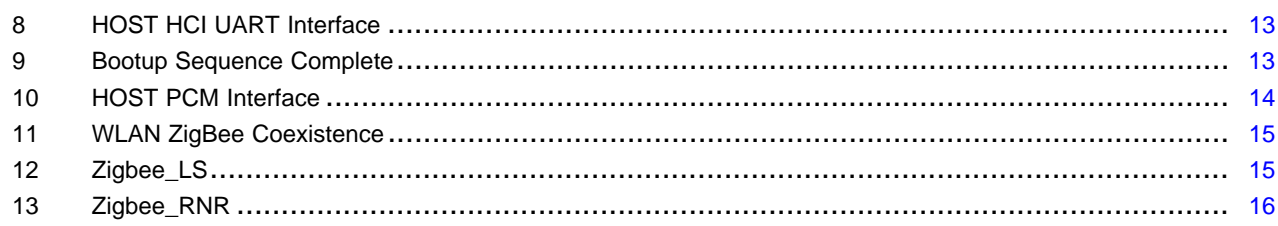

## **List of Tables**

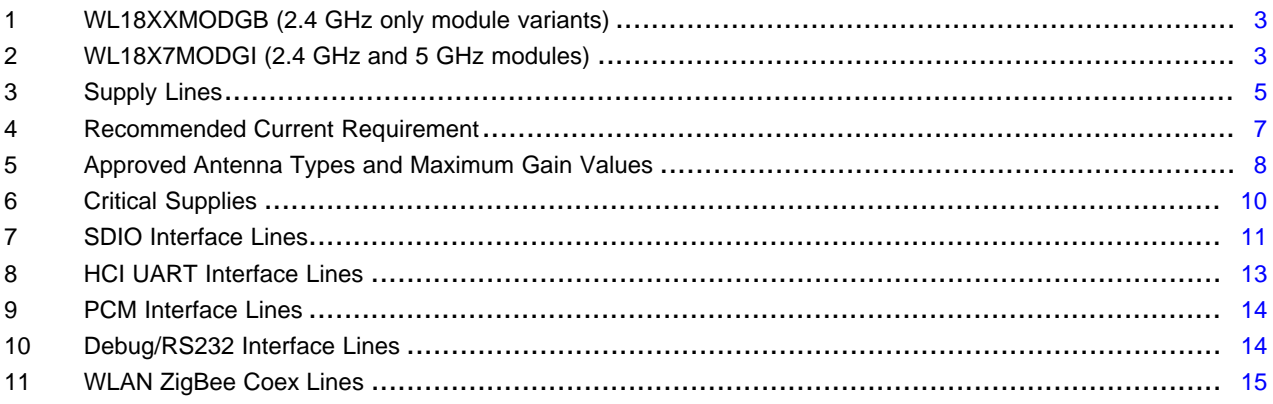

## **Trademarks**

WiLink is a trademark of Texas Instruments.

*Bluetooth* is a registered trademark of Bluetooth SIG, Inc.

All other trademarks are the property of their respective owners.

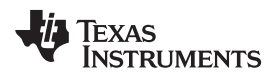

[www.ti.com](http://www.ti.com) *Module Variant Table*

## <span id="page-2-0"></span>**1 Module Variant Table**

<span id="page-2-1"></span>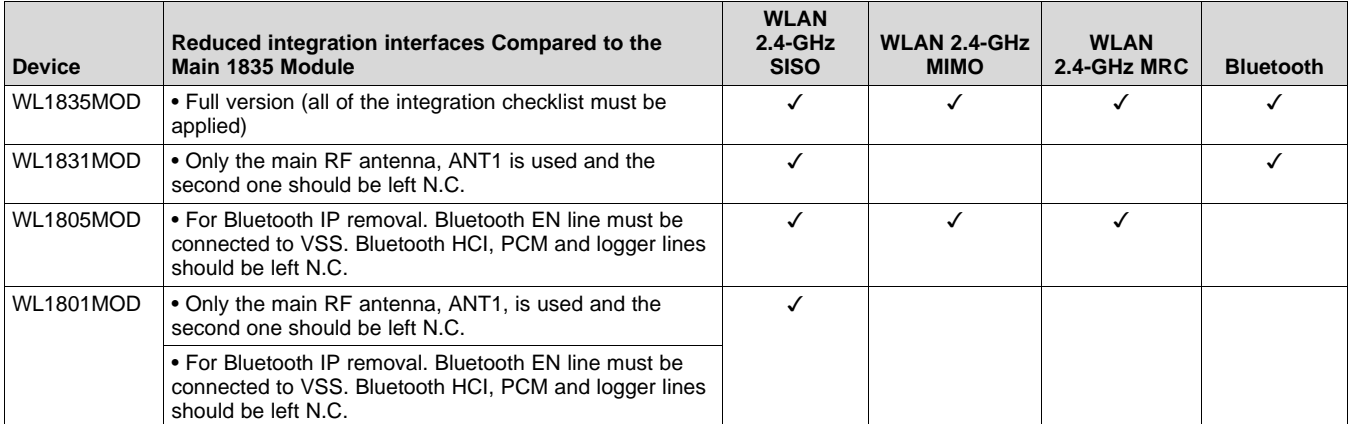

## **Table 1. WL18XXMODGB (2.4 GHz only module variants)**

## **Table 2. WL18X7MODGI (2.4 GHz and 5 GHz modules)**

<span id="page-2-2"></span>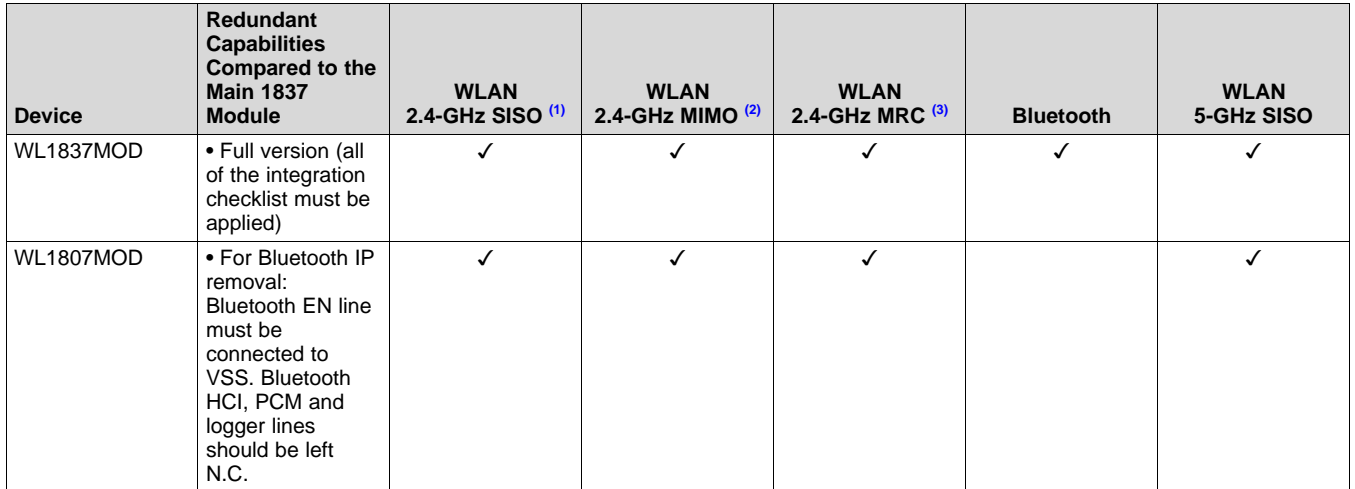

<span id="page-2-3"></span>(1) Single input, single output (SISO)

- <span id="page-2-4"></span>(2) Multiple input, multiple output (MIMO)
- <span id="page-2-5"></span>(3) Maximum ratio combining (MRC)
	- **NOTE:** Customers working with WL1837MOD/WL1807MOD modules that require only the single antenna solution (2.4 Ghz WLAN SISO/ Bluetooth/ 5 GHz single antenna), while reusing the original certification, can do so by making sure that no RF comes out of the second antenna port (2.4 MIMO only / 5 Ghz diversity). To do this, use the following requirements:
		- Leave the second module RF port open ( pin number  $18 = N.C.$ )
		- In the WL1837MOD INI, make sure that only 1 antenna is selected for 2.4 GHz by setting parameter NumberOfAssembledAnt2\_4 = 1;

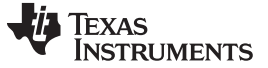

## <span id="page-3-0"></span>*1.1 WiLink WLAN Antenna Configuration*

#### **1.1.1 Single-Input Single-Output (SISO)**

SISO is an acronym for single-input and single-output system. SISO technology use of only one antenna both in the transmitter and receiver side.

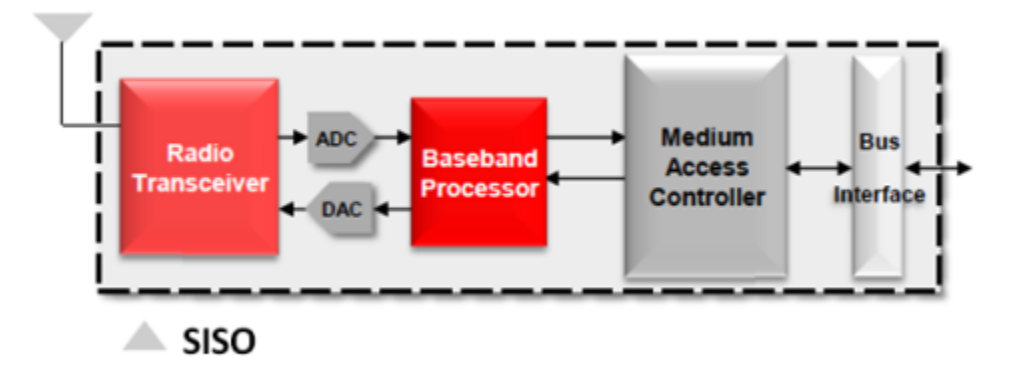

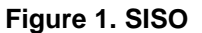

## <span id="page-3-1"></span>**1.1.2 Multiple-Input Multiple-Output (MIMO)/Maximum Ratio Combining (MRC)**

MIMO is an acronym for multiple input multiple output. This technology can multiply the throughput capacity by delivering multiple data streams over multiple antennas.

MRC is an acronym for maximum ration combining, This technology enables diversity of the reception signal, done by combining the signal received in each antenna with the proper gain factor according to its quality.

<span id="page-3-2"></span>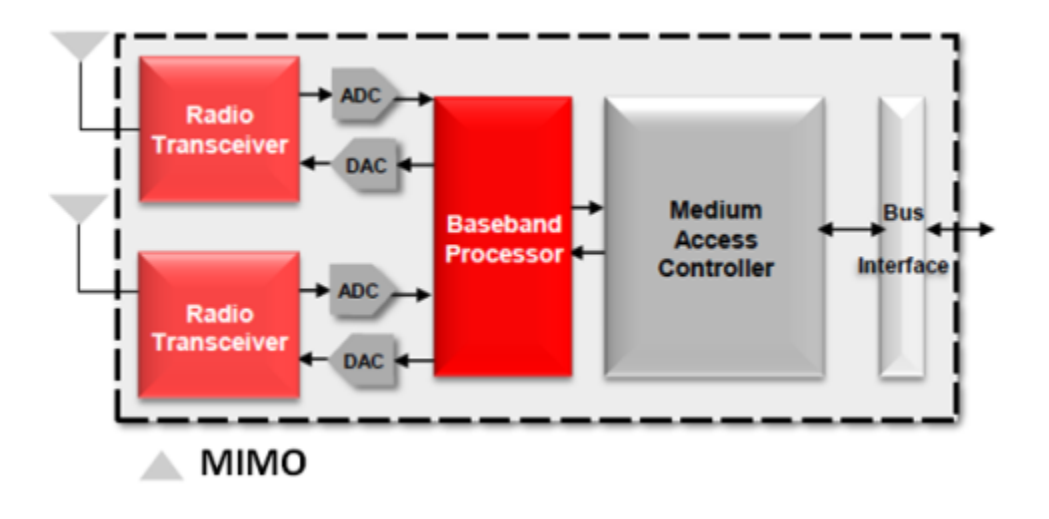

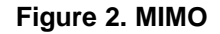

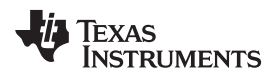

## <span id="page-4-0"></span>**2 Critical Connections**

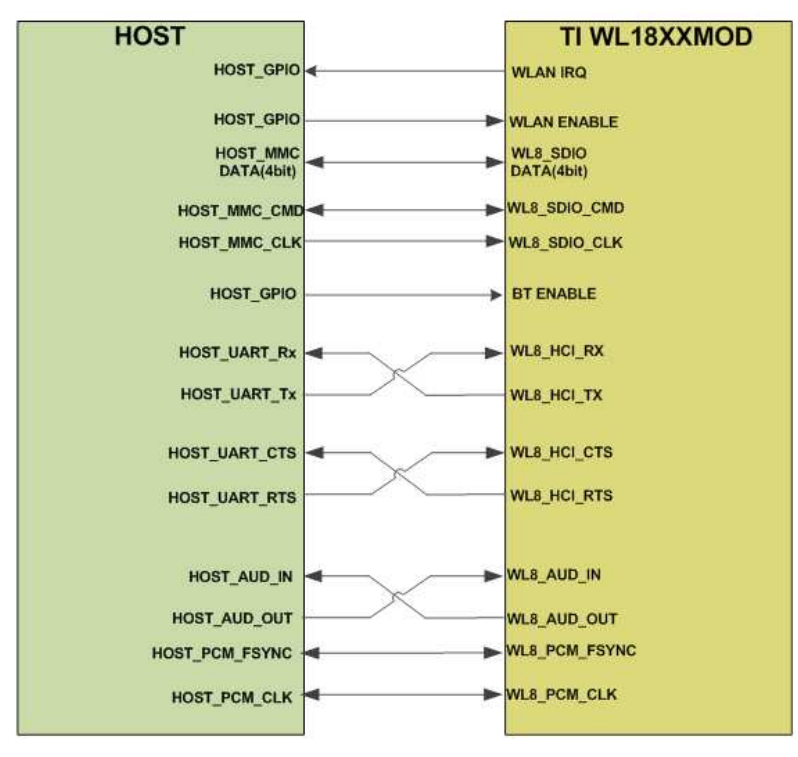

**Figure 3. IO Connection Operational Mode**

## <span id="page-4-3"></span><span id="page-4-1"></span>**3 Power Supply**

## <span id="page-4-2"></span>*3.1 Power Up/Shutdown Sequence*

Make sure the power up and shutdown sequence is kept at all times.

#### **Table 3. Supply Lines**

<span id="page-4-4"></span>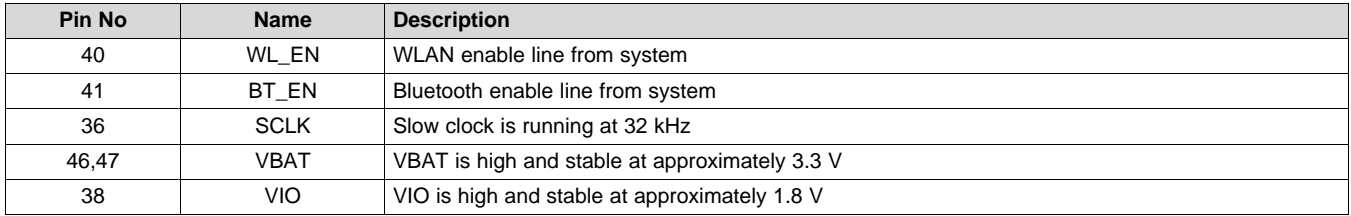

**NOTE:** The reference is built using AM335 processor [integration.](http://processors.wiki.ti.com/index.php/AM335x_Hardware_Design_Guide) For some of the other processors, the RTS/CTS, TX/RX lines can be routed directly.

**EXAS IUMENTS** 

#### *Power Supply* [www.ti.com](http://www.ti.com)

## **3.1.1 Power Up**

To power up, do the following:

1. Ensure slow clock,  $V_{IO}$ , and  $V_{BAT}$  are stable.

2. Assert BT\_EN or WL\_EN high.

Internal DC2DCs, LDOs, and clocks start to ramp and stabilize.

## **3.1.2 Shutdown**

## Shutdown

- 1. Ensure the supplies to the device  $(V_{BAT}, V_{IO})$ , and slow clock) are stable and available.
- 2. De-assert BT\_EN and WL\_EN.
- 3. De-assert the supplies to the chip ( $V_{BAT}$  and  $V_{IO}$ )

## <span id="page-5-0"></span>*3.2 Power Sequencing*

The most crucial points during integration of the WiLink Module is that proper power-up and power-down sequences must be followed in order to avoid damage to the device.

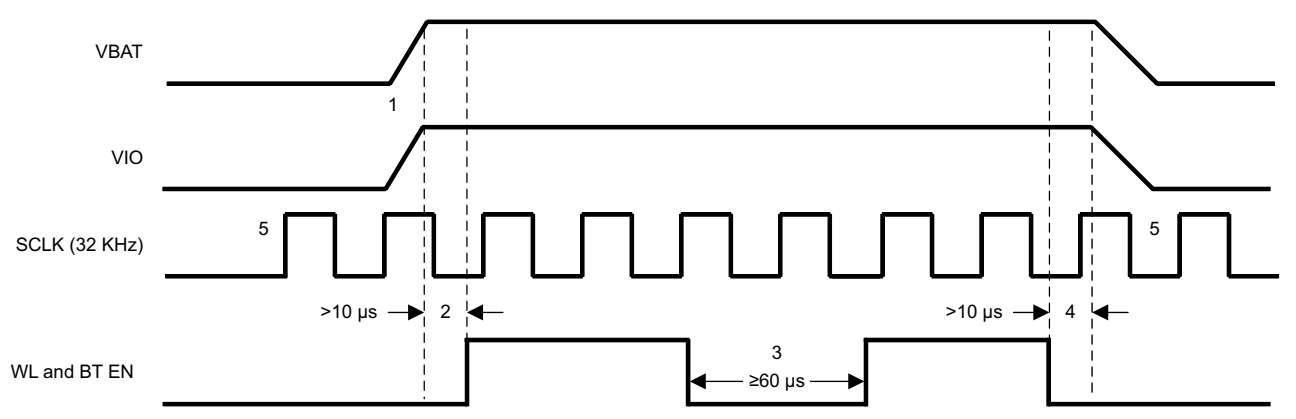

- (1) On system level, either  $V_{BAT}$  and  $V_{IO}$  can come up first.
- (2)  $V_{BAT}$  supplies,  $V_{IO}$  supplies, and slow clock (SCLK) msut be enabled before EN is asserted and at all times when EN is active.
- (3) Keep a 60-µs delay between two consecutive device enables. The device is assumed to be in a shutdown state during that period; all enables to the device are low for that minimum duration.
- (4) Deassert the enable line at least 10 µs before the  $V_{BAT}$  or  $V_{IO}$  can be lowered. (The order in which supplies are turned off after EN shutdown in immaterial).
- <span id="page-5-1"></span>(5) The SCLK I/O cell is a fail safe; the clock can be supplied before the  $V_{BAT}$  and  $V_{IO}$  supplies.

## **Figure 4. Power Sequencing**

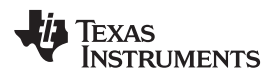

#### [www.ti.com](http://www.ti.com) *Clocks*

## <span id="page-6-0"></span>**4 Clocks**

## <span id="page-6-1"></span>*4.1 Slow Clock*

- The slow clock must be a free-running 32.768 KHz digital square wave
- The slow clock should be connected to pin 36 of the module
- Verify that the voltage range is between 0 V-1.8 V

## <span id="page-6-2"></span>*4.2 Fast Clock*

The WL18xxMOD uses a dedicated on-board 26 MHz fast clock TCXO.

## <span id="page-6-3"></span>**5 Current Consumption**

The power supplies for Vbat and VIO must handle the maximum current loads incurred by the WL18xx.

Please verify that your power supply can handle the maximum loads listed in [Table](#page-6-5) 4 for each subsystem.

<span id="page-6-5"></span>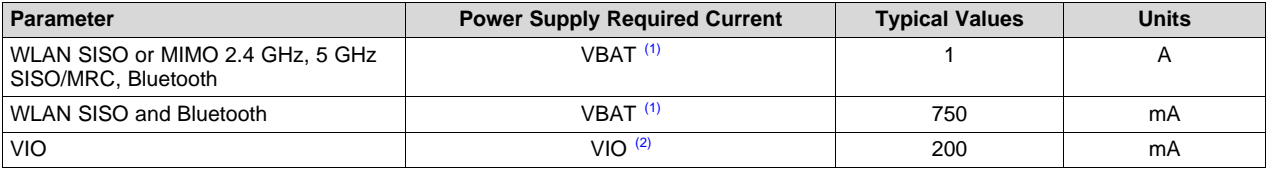

## **Table 4. Recommended Current Requirement**

(1) VBAT current is based on calibration current as well as maximum TX currents from all IPs

<sup>(2)</sup> VIO current requirement takes into account slow clock supply and LS, which are powered with the same supply from the WL8 side.

## <span id="page-6-4"></span>*5.1 Performance Parameters - Typical*

- System design power scheme must comply with both peak and average TX bursts
- WLAN maximum VBAT current draw of 725 mA with MIMO continues burst configuration
- Peak current VBAT can hit 850 mA during device calibration (1)

(1)

- At wakeup, the WiLink™ 8 module performs the entire calibration sequence at the center of the 2.4-GHz band.
- Once a link is established, calibration is performed periodically (every 5 minutes) on the specific tuned channel.
- The maximum VBAT value is based on peak calibration consumption with a 30% margin.

For more information on WiLink8 current consumption and Max VBAT / VIO, see the WL18xxmod devicespecific data sheet ([http://www.ti.com/lsds/ti/wireless\\_connectivity/wilink/products.page](http://www.ti.com/lsds/ti/wireless_connectivity/wilink/products.page)).

## <span id="page-7-0"></span>**6 Antenna**

This device is intended only for OEM integrators under the following conditions:

- The antenna must be installed so that 20 cm is maintained between the antenna and users.
- The transmitter module cannot be co-located with any other transmitter or antenna.
- The radio transmitter can operate only using an antenna of a type and maximum (or lesser) gain approved by TI. [Table](#page-7-2) 5 lists the antennas approved by TI for use with the radio transmitter along with maximum allowable gain values. Antenna types not included in the list or having a gain greater than the maximum indicated are strictly prohibited for use with this transmitter.

<span id="page-7-2"></span>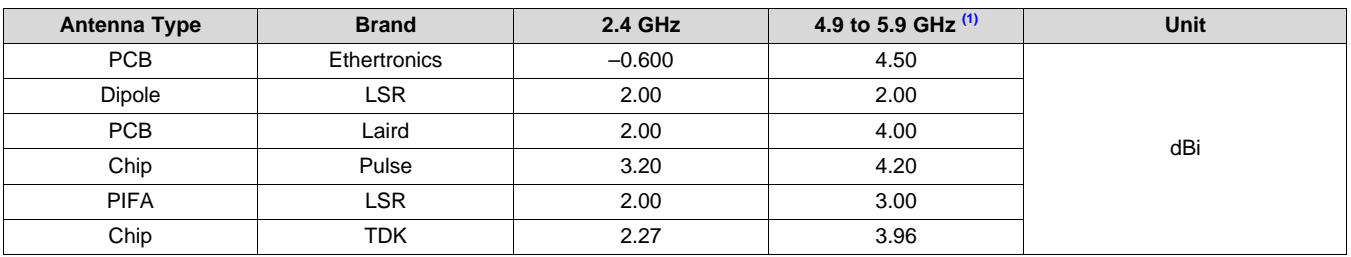

#### **Table 5. Approved Antenna Types and Maximum Gain Values**

- <span id="page-7-3"></span>(1) Range is approximate.
	- **NOTE:** If these conditions cannot be met (for example, with certain laptop configurations or colocation with another transmitter), the FCC/IC authorization will not be considered valid and the FCC ID/IC ID cannot be used on the final product. In these circumstances, the OEM integrator is responsible for reevaluating the end product (including the transmitter) and obtaining a separate FCC/IC authorization.
- It is suggested to place a Pi matching network place holder before the antenna on board

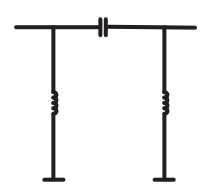

## **Figure 5. Antenna Matching Network in PI Configuration**

- <span id="page-7-1"></span>• It is strongly advised to have a debug miniature connector on the PCB
- Switching between the antenna and the debug connector should be done in RNR configuration to avoid stubs

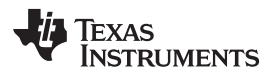

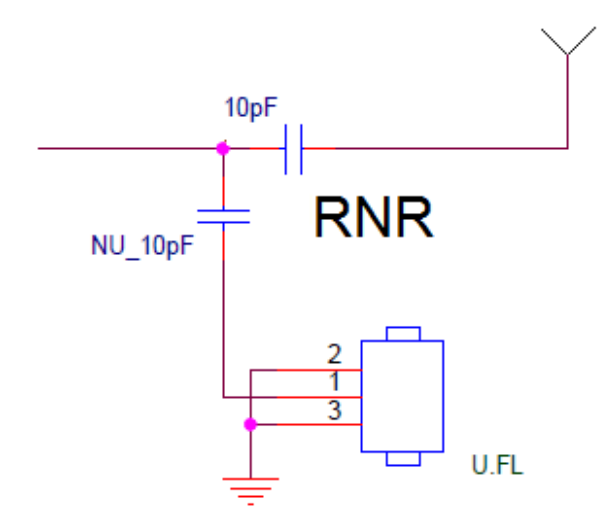

## **Figure 6. RNR Configuration**

- <span id="page-8-4"></span>• Antenna should be placed away from the rest of the circuit
	- Avoid digital and analog routing in the area, metal enclosure.
- MIMO antenna spacing
	- Distance between the two antennas is advised to be greater than half of the wavelength (62.5 mm at 2.4 GHz)

## <span id="page-8-0"></span>**7 Ground Connections**

All the ground pins of the module must be connected to ground on the main PCB.

## <span id="page-8-1"></span>**8 Layout**

For more information, see the WL1837 User's Guide [\[5\]](#page-15-3).

## <span id="page-8-2"></span>**9 Hardware Troubleshoot**

This section is intended to cover the basic hardware troubleshoot that you may come across bringing up the WL18xxMOD on the final board; the device has several interfaces and sequences that must be kept in order to operate the device in properly.

## <span id="page-8-3"></span>*9.1 System Requirements*

For basic integration, the process requires the following components:

- Wireless Tool Package located at TI.COM
- Minimum requirements: PC running Pentium II
- Operating systems: Windows 2000, Windows XP, Windows 7
- Serial communication port (RS-232) or USB port with UART-to-USB adapter (to enable the RS232 interface on the WiLink 8.0 IC)
- Access to WL\_UART\_DBG pin
- Access to BT\_UART\_DBG
- Access to RS232 Tx , RS232 Rx Pins
	- HCI UART Pins
- **Oscilloscope**
- Multimeter

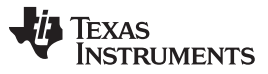

*Hardware Troubleshoot* [www.ti.com](http://www.ti.com)

Debug and calibration tools for WLAN and Bluetooth require four UART ports. The most efficient way to drive these ports to the PC is to use a UART-to-USB converter (not included in the wireless tools package). TI recommends using the WL18XXCOM82SDMMC SDMMC-to-COM8 adapter with the TI WL1837MODCOM8I module or the WL1835MODCOM8B module on the COM8 board.

**NOTE:** Multiple UART-to-COM8 adapters are available on the market, such as the FTDI Chip development modules.

## <span id="page-9-0"></span>*9.2 Power Rails*

There are two power rails that must feed into the WiLink system:

- VBAT Main power supply source (typically 3.3 V 3.6 V)
	- VBAT should be connected to pin 46 and 47 of the module
- VIO Voltage reference from host (1.8 V)
	- VIO should be connected to pin 38 of the module
	- Can be used for Level shifter supply and slow clock OSC supply

## <span id="page-9-1"></span>*9.3 Critcal Supplies*

Make sure all of the critical supplies are in the range of the following expected values:

## **Table 6. Critical Supplies**

<span id="page-9-3"></span>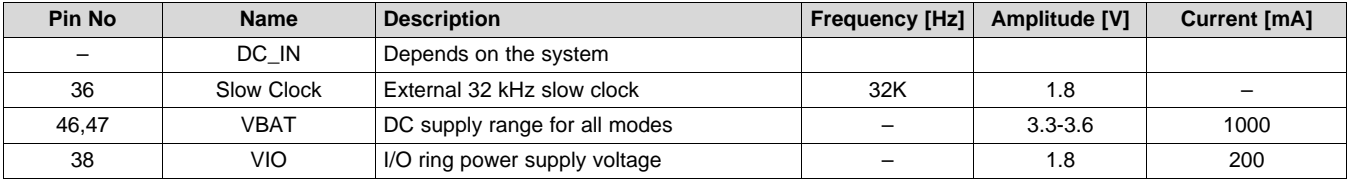

1. VBAT and VIO amplitude and current are maximum values.

## <span id="page-9-2"></span>*9.4 Sense on Reset*

Wilink8 has several wake-up options that are entered through sense on reset by three IO's of the device: IRQ\_WL, UART\_DBG\_BT, AUD\_OUT\_BT.

Once Bluetooth or WLAN enable bit is set to high, the device checks the state of the lines and wakes up in that specific mode.

There are only two modes or configurations that are supported by the device, all of the rest are prohibited and the user must verify that there is no option on the system level to enter the prohibited modes.

The supported modes are:

- Operational mode:
	- $-$  IRQ WL = 0, UART DBG BT = 1, AUD OUT BT = 0

Operational mode is set by default using internal pull of WiLink (90K typical).

Debug mode:

WLAN RS232 debug interface and Jtag interface are muxed out to the WiLink IO's by default, nevertheless, this mode is only for debug a 10K resistor pull up place holder on the IRQ line should be placed. It can be applied only in case the debug mode is required:

 $-$  IRQ\_WL = 1, UART\_DBG\_BT = 1, AUD\_OUT\_BT = 0

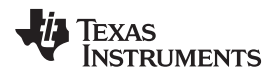

**NOTE:** In order to avoid an undefined state of the device, be extremely careful when levelshifting those three I/Os to ensure that only those one of the two supported configurations of the device are applied.

For further details, see *Level Shifting WL18xx I/Os* ([SWRA448\)](http://www.ti.com/lit/pdf/SWRA448).

## <span id="page-10-0"></span>*9.5 WLAN*

## **9.5.1 WLAN Host Interface (SDIO)**

The SDIO is the host interface for WLAN. The interface between the host and the WiLink module uses an SDIO interface and supports a maximum clock rate of 52 MHz.

The device SDIO also supports the following features of the SDIO V3 specification:

- 4-bit data bus
- Synchronous and asynchronous in-band interrupt
- Default and high-speed (HS, 52 MHz) timing
- Sleep and wake commands
- The WLAN subsystem is controlled via an SDIO interface. The WLAN acts as a slave with the processor as host. The host should generate the SDIO clock and read/write from the WLAN interface.
- Verify that the SDIO bus pins are connected to the host. These pins include:

<span id="page-10-1"></span>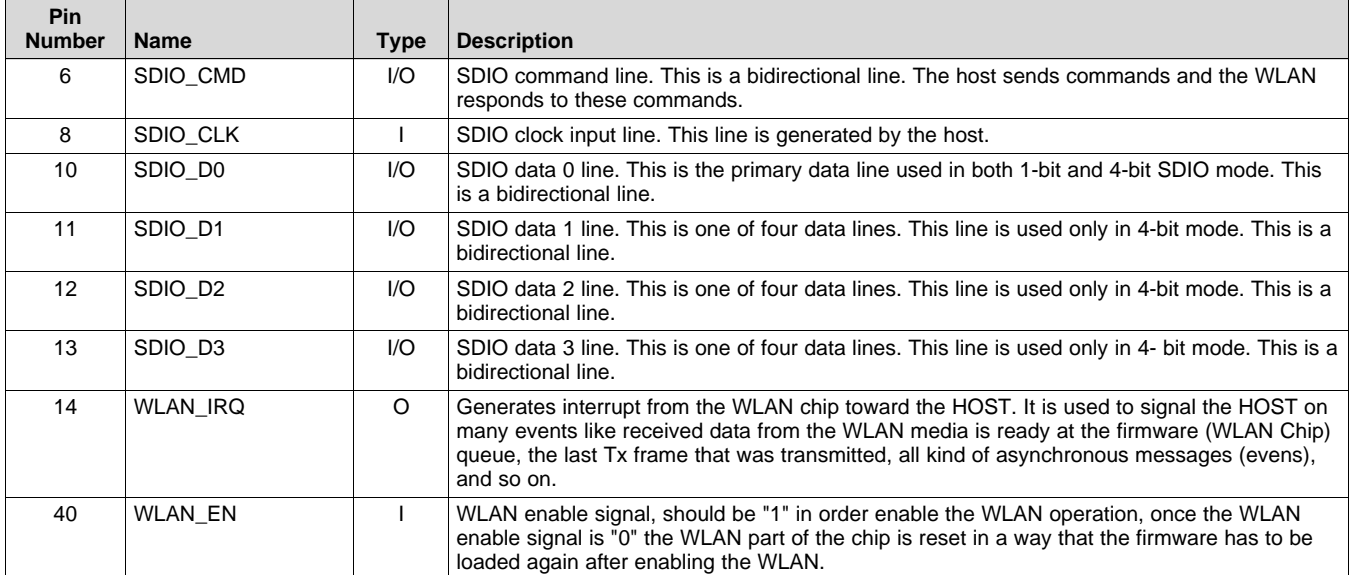

## **Table 7. SDIO Interface Lines**

- Host must provide PU using a 10-K resistor for all non-CLK SDIO signals.
- In order to follow the wakeup/shutdown requirements, the WL\_EN (pin number 40) should be connected to host GPIO. Must be pulled high for WLAN operation. This GPIO should have internal pull-up allowing the WiLink pin to remain high on host suspend. In order to enable WOW feature, a pull up on the line is required during HOST shutdown.
- IRQ\_WL should be connected to host GPIO. This GPIO should be able to wake the host from suspend, therefore it's better to always connect the pin (number 14) to the always on domain of the Host. The IRQ\_WL pin serves as interrupt generation from WiLink to the host.

**NOTE:** It is recommended to connect the SDIO directly to the 1.8 V SDIO interface on the host side. In case Level Shifter is inevitable, see *Level Shifting WL18xx I/Os Application Report* [\(SWRA448](http://www.ti.com/lit/pdf/SWRA448)).

## **9.5.2 WLAN IRQ Operation (SDIO Out-of-Band Interrupt)**

The WLAN IRQ is an out-of-band interrupt request line that is not defined by the SDIO standard specification. Therefore, a good understanding on how it works is required in order to work with the WL8xx solution.

The WLAN\_IRQ line operates as follows:

- The default state of the WLAN\_IRQ prior to device enable is internal 100K pulldown (in case of a debug mode there is external 10K pull up)
- After the enable line is applied high, the WL\_IRQ is changed to drive logic '0'.
- During firmware initialization, the WLAN\_IRQ is configured by the SDIO module.
	- The WLAN firmware creates an interrupt-to-host request, indicated by a 0-to-1 transition on the WLAN IRQ line (the host must be configured as active high or rising-edge detect).
	- After the host is available, depending on the interrupt priority and other host tasks, it masks the firmware interrupt. The WLAN\_IRQ line returns to 0 (a 1-to-0 transition on the WLAN\_IRQ line).
	- The host reads the internal register status to determine the interrupt sources. The register is cleared after the read.
	- The host processes all the interrupts read from this register in sequence.
	- The host unmasks the firmware interrupts.
- The host is ready to receive another interrupt from the WLAN device.

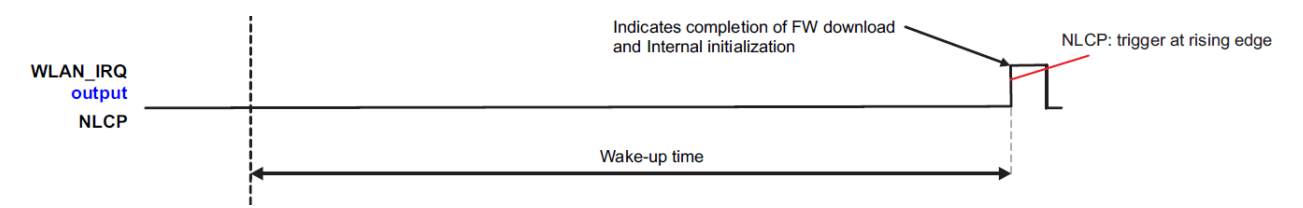

**Figure 7. WLAN\_IRQ Signal on System Wake Up**

<span id="page-11-0"></span>For more details on the Wake on Wlan feature, see [\[3\]](#page-15-4).

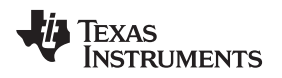

## <span id="page-12-0"></span>*9.6 Bluetooth and Bluetooth Low Energy*

## **9.6.1 Bluetooth UART HCI Interface**

- The Bluetooth subsystem is controlled via an HCI 4-wire UART interface (H4).
- Verify that the HCI interface is connected as shown in [Figure](#page-12-1) 8. Note that a TX pin always routes to a RX pin, and a RTS pin always routes to a CTS pin.

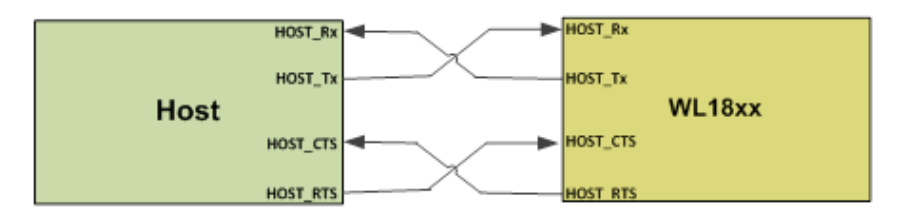

**Figure 8. HOST HCI UART Interface**

<span id="page-12-3"></span><span id="page-12-1"></span>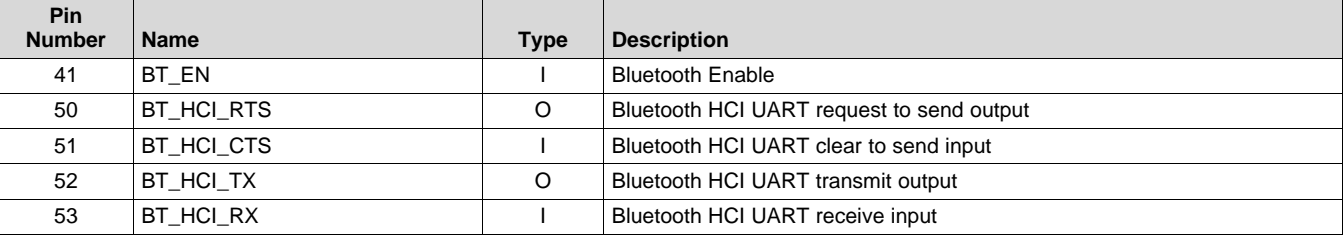

#### **Table 8. HCI UART Interface Lines**

FUNC1 BT should be NC.

• FUNC2\_BT should be NC.

**NOTE:** In the AM335x integration reference, the RTS and CTS lines are crossed, as shown. For some of the other processors, the RTS/CTS lines must be connected directly.

- In case of host processor I/O is at 3.3 V, use a standard 245 level shifter and not a direction sensing one. For more information, see *Level Shifting WL18xx I/Os* ([SWRA448](http://www.ti.com/lit/pdf/SWRA448)).
- Once Bluetooth EN is asserted to high the Bluetooth FW stored in ROM start to execute, during this time the RTS is driven high to prevent HCI transaction and not to interfere with device boot, once the FW finish the boot process RTS line goes low after approximately 100 mS.

<span id="page-12-2"></span>If logger is configured at this point, WiLink should print boot up message.

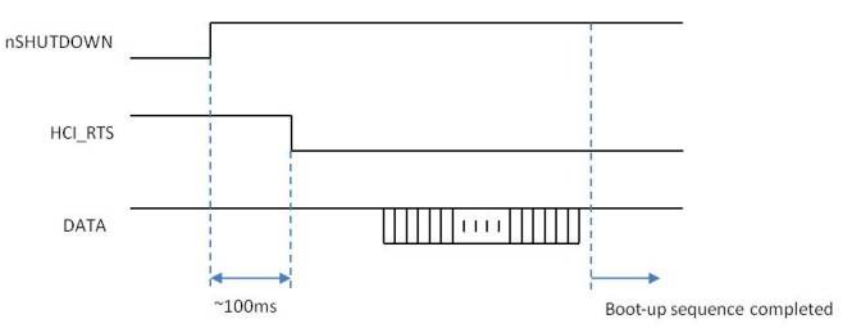

**Figure 9. Bootup Sequence Complete**

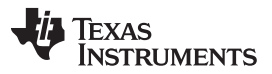

#### *Hardware Troubleshoot* [www.ti.com](http://www.ti.com)

- Connect HCI Tester and Set Baud Rate 115200, Data Bits 8, Stop bits -1, Parity none, Flow Control - HW. On this port, send basic HCI commands (BD Address) to verify connectivity.
- In case UART lines are not operating, make sure that the CTS line is set to 0 on the PC side the signal on the WiLink Rx input line that comes from the PC (on the port Probe).

For every packet on Rx, there should be a response on the Tx line from WL18xx.

## **9.6.2 Bluetooth PCM**

There are two lines that can be bidirectional (CLK/FSYNC) to support master and slave configuration and two directional pins: AUD\_OUT (output) and AUD\_IN (input).

All four lines should be connected to the HOST PCM interface.

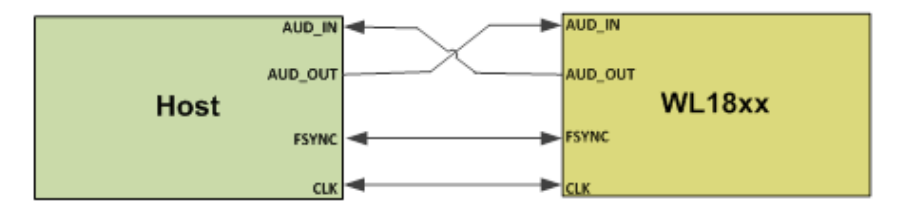

**Figure 10. HOST PCM Interface**

In case the PCM interface is not used, leave not connected (N.C.).

## **Table 9. PCM Interface Lines**

<span id="page-13-3"></span><span id="page-13-2"></span>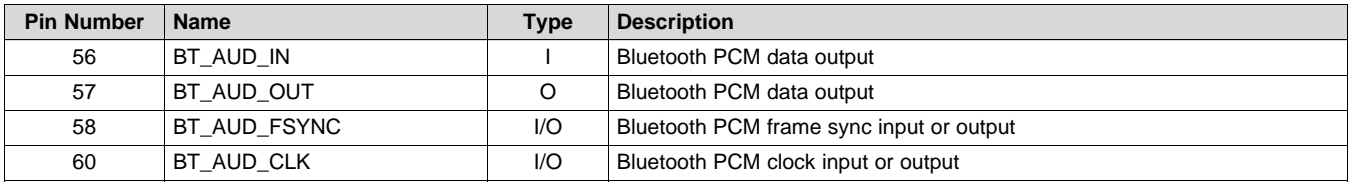

## <span id="page-13-0"></span>*9.7 Reserved Pins*

- Reserved 1, 2, 3, can be used for Audio sync otherwise, leave N.C.
- GPIO 9, 10, and 12 can be used for ZigBee coexistence
	- GPIO11 can be used for Audio sync, otherwise, leave N.C.

## <span id="page-13-1"></span>*9.8 Debug*

## **Table 10. Debug/RS232 Interface Lines**

<span id="page-13-4"></span>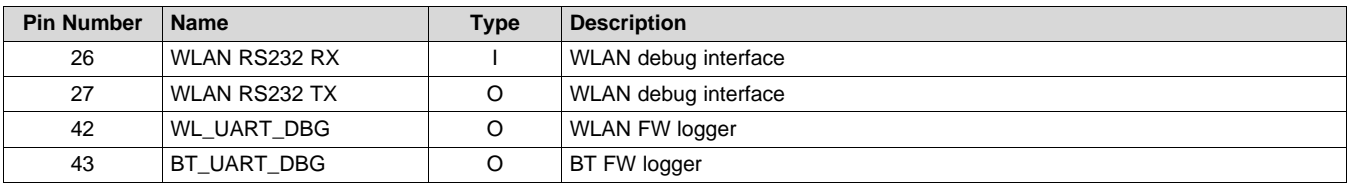

For bring up and evaluation of the module, the following should be connected:

- Pin out GPIO1 and GPIO2 for WLAN RS232 interface to enable RTTT tool for controlling RF test in the absence of a host.
- There is a need to pull up WL\_IRQ (10k pull up) at power-on to enable this RS232 UART interface.
- WLAN logger must have at least a TP to allow Wi-Fi Firmware logs to be captured by gLogger. Requires a 1.8 V LVCMOS to USB cable for capture.

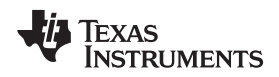

- Bluetooth logger must have at least a TP to allow Bluetooth Firmware logs to be captured by gLogger. Requires a 1.8 V LVCMOS to USB cable for capture.
- WLAN RS232 lines Check transmission on Rx/Tx line, for every packet on Rx should be a response in Tx.

## <span id="page-14-0"></span>**10 WiFi\_Zigbee Coex**

• For Zigbee/WiFi Coexistence, the following should be connected:

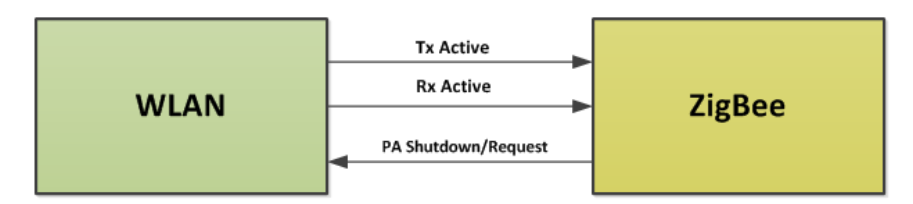

**Figure 11. WLAN ZigBee Coexistence**

<span id="page-14-3"></span><span id="page-14-1"></span>

| <b>Signal Name</b>         | WL18xxMOD IO (1.8 By) | CC2530 Zigbee IO (3.3 V) | ∣ Direction |
|----------------------------|-----------------------|--------------------------|-------------|
| <b>Tx Active</b>           | GPIO12 (Pin 5)        | P1 7 (Pin 37)            | From WLAN   |
| Rx Active                  | GPIO10 (Pin 4)        | P0 0 (Pin 19)            | From WLAN   |
| <b>PA SHUTDOWN/REQUEST</b> | GPIO9 (Pin 3)         | P1 6 (Pin 38)            | To WLAN     |

**Table 11. WLAN ZigBee Coex Lines**

• For signals level shifting between WL18XXMOD and CC2530, TI recommends the TXS0102 Bidirectional Voltage-Level Translator.

<span id="page-14-2"></span>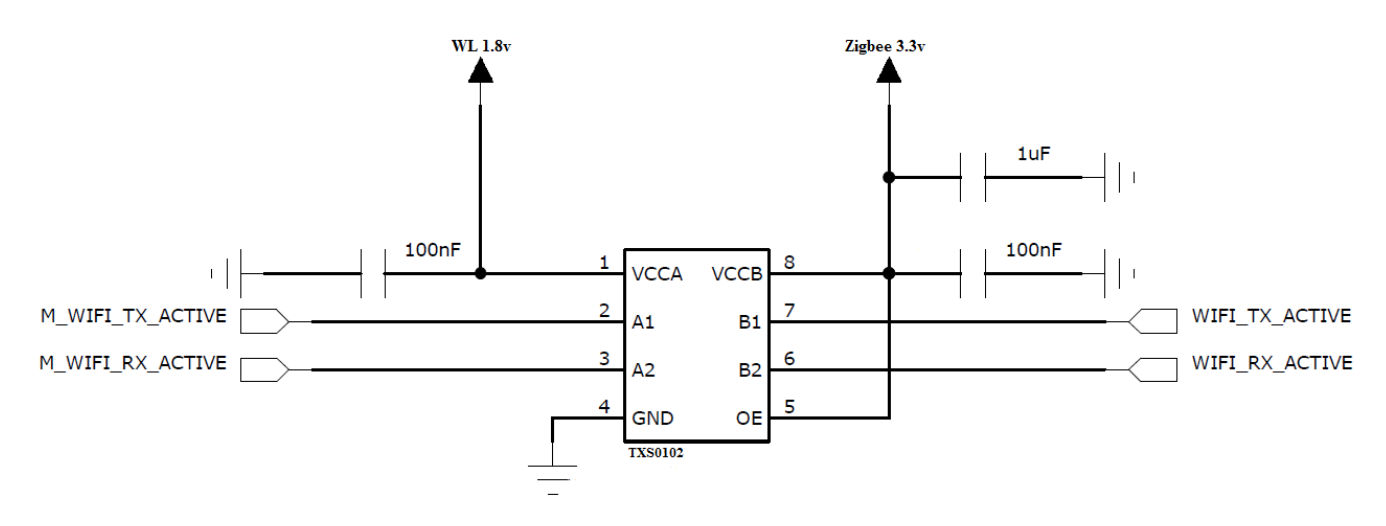

**Figure 12. Zigbee\_LS**

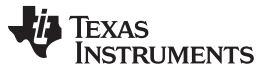

*References* [www.ti.com](http://www.ti.com)

• For the TX disable, one of the options is to use resistor divider or use single bit Level Shifter.

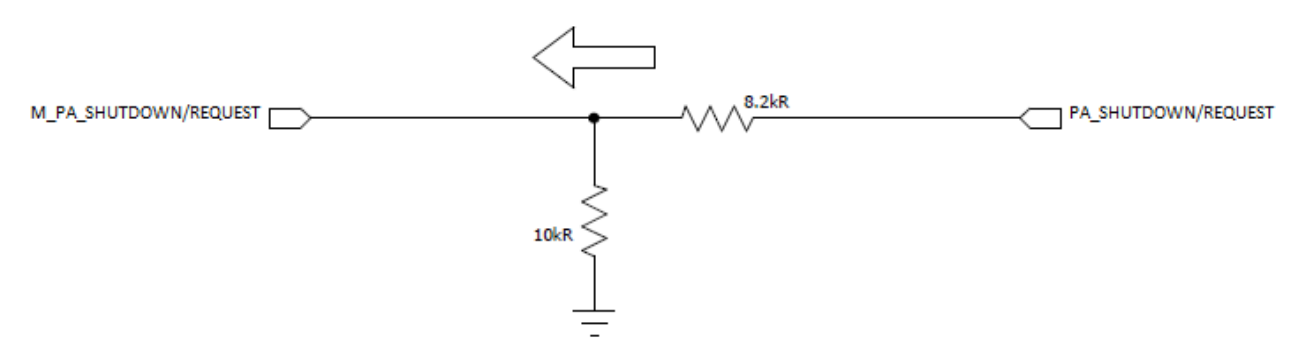

**Figure 13. Zigbee\_RNR**

## <span id="page-15-4"></span><span id="page-15-3"></span><span id="page-15-2"></span><span id="page-15-1"></span><span id="page-15-0"></span>**11 References**

- 1. WL18xxMOD product page: [http://www.ti.com/lsds/ti/wireless\\_connectivity/wilink/products.page](http://www.ti.com/lsds/ti/wireless_connectivity/wilink/products.page)
- 2. Texas Instruments: *Level Shifting WL18xx I/Os [Application](http://www.ti.com/lit/pdf/SWRA448) Report*
- 3. *WL18xx Adding WoWLAN* wiki: [http://processors.wiki.ti.com/index.php/WL18xx\\_Adding\\_WoWLAN](http://processors.wiki.ti.com/index.php/WL18xx_Adding_WoWLAN)
- 4. Texas Instruments: *[WL1837MODCOM8I](http://www.ti.com/lit/pdf/SWRU382) WLAN MIMO and Bluetooth® Module Evaluation Board for TI Sitara™ [Platform](http://www.ti.com/lit/pdf/SWRU382) User's Guide*

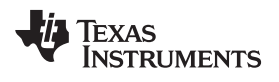

## **Revision History**

## NOTE: Page numbers for previous revisions may differ from page numbers in the current version.

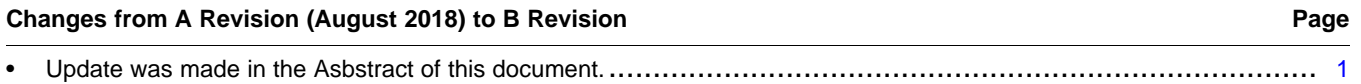

#### **IMPORTANT NOTICE AND DISCLAIMER**

TI PROVIDES TECHNICAL AND RELIABILITY DATA (INCLUDING DATASHEETS), DESIGN RESOURCES (INCLUDING REFERENCE DESIGNS), APPLICATION OR OTHER DESIGN ADVICE, WEB TOOLS, SAFETY INFORMATION, AND OTHER RESOURCES "AS IS" AND WITH ALL FAULTS, AND DISCLAIMS ALL WARRANTIES, EXPRESS AND IMPLIED, INCLUDING WITHOUT LIMITATION ANY IMPLIED WARRANTIES OF MERCHANTABILITY, FITNESS FOR A PARTICULAR PURPOSE OR NON-INFRINGEMENT OF THIRD PARTY INTELLECTUAL PROPERTY RIGHTS.

These resources are intended for skilled developers designing with TI products. You are solely responsible for (1) selecting the appropriate TI products for your application, (2) designing, validating and testing your application, and (3) ensuring your application meets applicable standards, and any other safety, security, or other requirements. These resources are subject to change without notice. TI grants you permission to use these resources only for development of an application that uses the TI products described in the resource. Other reproduction and display of these resources is prohibited. No license is granted to any other TI intellectual property right or to any third party intellectual property right. TI disclaims responsibility for, and you will fully indemnify TI and its representatives against, any claims, damages, costs, losses, and liabilities arising out of your use of these resources.

TI's products are provided subject to TI's Terms of Sale ([www.ti.com/legal/termsofsale.html\)](http://www.ti.com/legal/termsofsale.html) or other applicable terms available either on [ti.com](http://www.ti.com) or provided in conjunction with such TI products. TI's provision of these resources does not expand or otherwise alter TI's applicable warranties or warranty disclaimers for TI products.

> Mailing Address: Texas Instruments, Post Office Box 655303, Dallas, Texas 75265 Copyright © 2020, Texas Instruments Incorporated